# GLG

# **IKX300 I 用户手册**

我们应让用户知道,因手机软件和服务提供商的不同,本手册中的内容可能与 手机中的实际显示有一定出入。

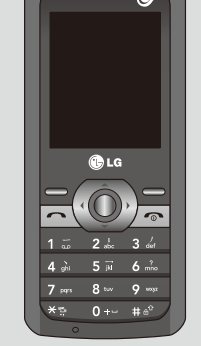

# 屏幕上的图标

手机屏幕会显示很多图标,具体描述如下。

# 显示信息

Bluetooth QD ID:B015194 P/N:MMBB0342401 (1.0) DATE:2009.7.6

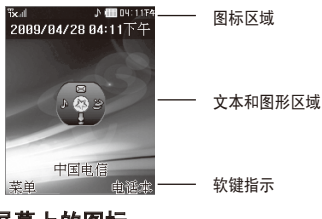

# 安装 UIM卡

当您预定了手机网络后,您将得到一个插 入式 UIM 卡,该卡上载入了您的预定详细 插入您的 UIM 卡 信息,如您的 PIN 码、任何可用的可选服 务以及其他服务。 重要! › 插入式 UIM 卡及其内容很容易因刮擦或 ■ 2 打开电池盖 关闭电池盖 <sup>5</sup> 给电池充电

弯折而损坏,因此,在处理插入或移除卡 时,请小心谨慎。请将所有 UIM 卡置于 儿童无法接触的地方。

插图

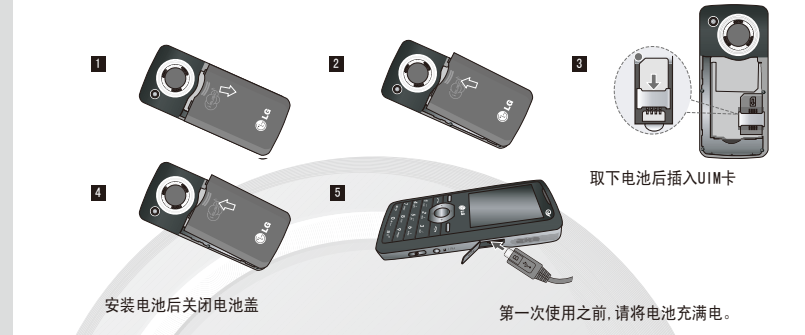

#### 安装 UIM 卡和充电

第一次对电池充电,应在把电池所带的浮电用尽后,进行充电4个小时左右。充电时间 可能会因为周围环境的不同而有所不同。

# 手机部件

# 开机和关机

1. 按住 2 键,直到开机。 2. 如要关机,请按住 2 键,直到显示关机图像。

您可以使用手机键盘输入文字和字母、数字字符。如果要更改模式,请按 **■■>>** 键。 本款手机提供以下文本输入方法。

# 拨打电话

1. 在待机模式,输入电话号码,包括区号。

- 2. 按 へ 键来拨打号码。
- 3. 按 图 键来结束通话。

# 应答电话

当接收到电话时,手机响铃并且屏幕画面有所显示。

- 1. 按 < 键来接听来电(随设置而定)。
- 2. 要结束呼叫,请按 2 图 键。

以每个数字一次击键的方式输入数字。要在文本输入区域中更改为 123 模式,按 键直到显示123 模式。

# 拨打国际电话

- 1. 长按 © 有到国际电话前缀, 符号 "+" 在拨叫过程中将被替代为国际通话接 入码。
- 2. 输入国家代码,区位号以及电话号码。
- 3. 按 △ 键拨打号码。

# 电池充电

手机使用220V 50/60HZ的交流电进行充电。

#### 充电所需时间(关机状态)

购买时的电池未被足量充电,需要充足电后使用

# 电池待机时间

电池连续通话时间和待机时间是由本公司实验室在实际环境下测量出的,但由于电池 待机时间受多种因素影响,各个地区的待机时间可能会有所不同。

#### 关于电池

电池使用时间受移动通信网络服务商所提供的服务、使用周围环境的温度、电池使用 寿命和用户使用手机所处区域的信号强度等多种因素的影响。

- 您可以根据需要选择铃声。
- 1. 按左软键[菜单],然后选择设置-情景模式。
- 2. 选择选项,然后选择[编辑], 您进行铃声类型、铃声、按键音等设置。
- 3. 设置所需铃声, 按 〇 键。
- 提示
- 如果您想将铃声更改为振动, 请在待机画面按左导航键选择"振动"模式 或长按 き 键。

电池属于损耗品,购买时间越长,使用时间则越短。如果使用时间下降到原来使用时 间的一半以下则应购买新电池。 接电话时会消耗电池电量,此外使用游戏、上网等附加功能或在无法接收信号的地方

呆太长时间都会大量耗电,缩短待机时间。

# 输入文本

#### T9 模式

此模式允许以每个字母只需一次击键的方式输入单词。键盘上的每个按键对应于多个 字母。此模式自动将所击按键与内部词典进行比较,然后确定正确的单词,因此所需的 击键次数比传统的 ABC 模式要少。有时这也称为预测性文本。

## ABC/Abc/abc 模式

在此模式中,输入字母时,按标示为所需字母的按键一次、两次、三次或更多,直到显 示该字母。

#### 123 模式(数字模式)

- **通话中备忘录** 可以在通话中临时保存电话号码等数字信息。
- 可查看上次通话时间、打出电话总计、通话时间总计或通话时间置零。 通话时间
- 您可以选择删除未接来电、删除已接来电、删除已拨电话和全部删除。 删除记录

#### $QQ$

#### 插入符号

编辑文本模式下,您可以按 32 键输入特殊字符。

#### 拼音模式

"拼音"输入是通过中文字符的汉语拼音来查找中文字符。当输入发音的第一个字母 时,您便可以直接查找字符。

#### 笔划模式

在您依次输入中文笔划时,屏幕上将显示相关的中文字符

# 菜单一览表

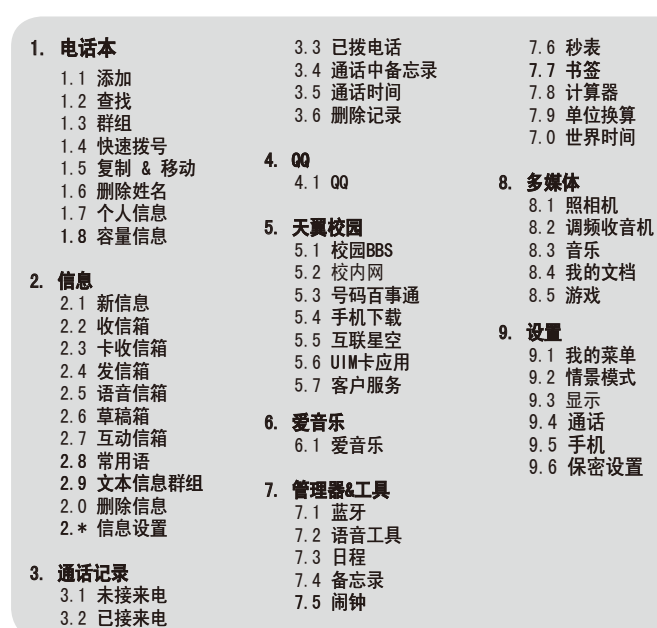

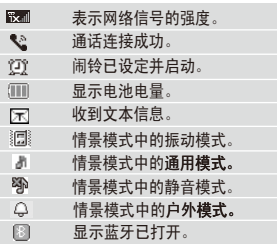

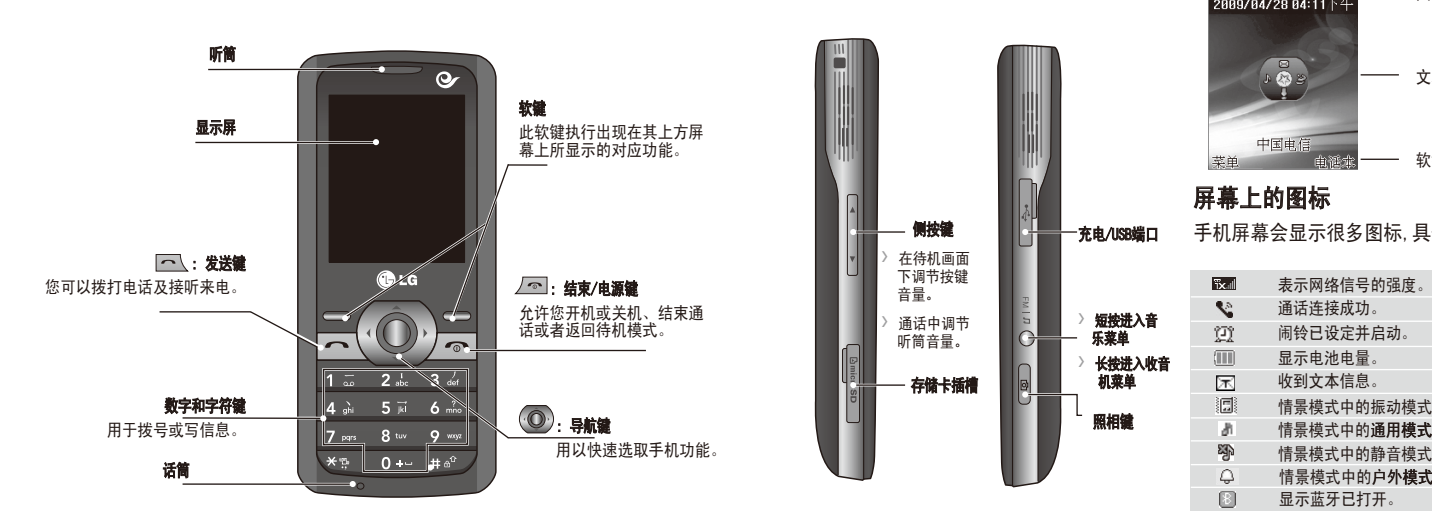

# 菜单功能

# 如何设置铃声

#### 铃声

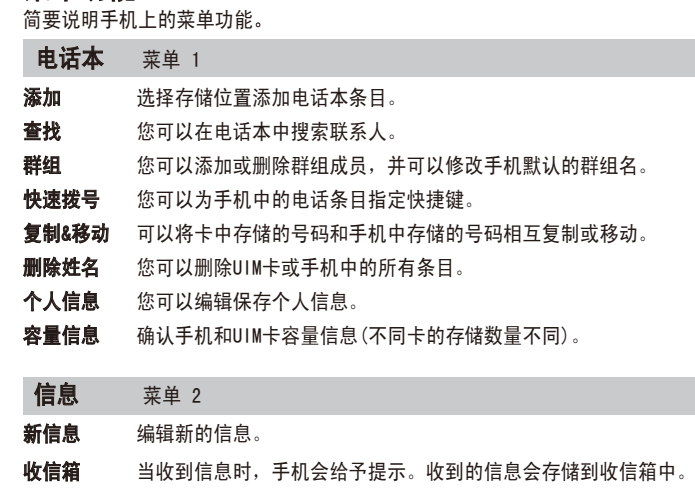

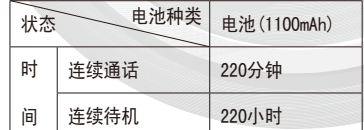

- 卡收信箱 卡收信箱的短信保存在卡中,不同卡的存储容量不同。
- 发信箱 查看发送的短信,需要有卡才能使用。
- 语音信箱 语音信箱功能需要网络支持,由于网络原因,目前有些地区暂时无法使 用此功能。

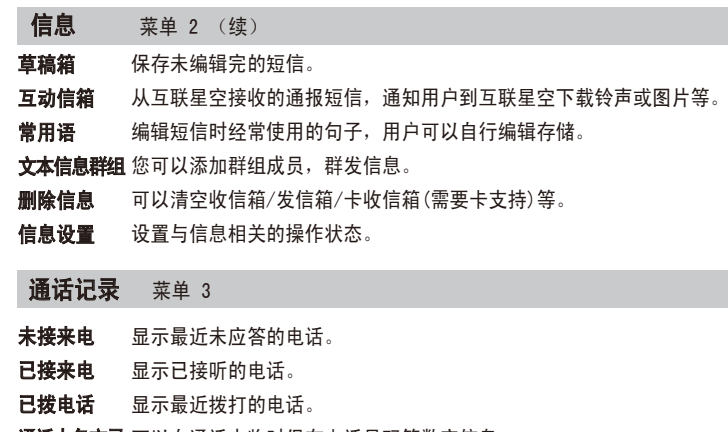

腾讯公司专门为用户打造的随时随地聊QQ的手机即时通讯软件。

QQ

您可以将自己的手机号码与校园BBS绑定。 以实名制为基础,为用户提供日志、群、即时通讯、相册、等丰富强大 的互联网功能体验。 号码百事通 用户选择此菜单后,直接链接至号码百事通WAP门户。 **手机下载** 用户选择该菜单则启动应用软件管理器,可以下载程序和游戏。 用户选择该菜单直接连接至互联星空业务服务门户。 提供各种信息服务功能。 您可以选择客服热线、掌上营业厅、通信助理等功能。 客服热线: 选择此菜单可以直接拨打客服热线。 掌上营业厅: 客户点击"短信", 终端自动发送短信10001至 10001。客户点击"wap",终端链接至http://wap.ct10000.com。 注意:若终端不支持wap,其中 "wap"显示为灰色,表明该菜单项 不可用。 通信助理: 用户选择此菜单后,终端将直接拨打11843490004。 › 业务查询退订: 用户选择此菜单可以进行已订业务查询、已订业务退 订。 手机服务指南: 用户选择此菜单后, 终端显示与手机售后服务相关的 内容。 用户选择该菜单直接连接至爱音乐掌上门户。 天翼校园 菜单 5 校园BBS 校内网 互联星空 UIM卡应用 客户服务 爱音乐 菜单 6 爱音乐

#### 选择功能和选项

本款手机提供一系列可供您使用和自定义手机的功能。这些功能位于菜单和子菜单 中,可以通过标记为左软键和右软键的两个软键来访问。每个菜单和子菜单允许您查看 和更改特定功能的设置。

根据当前的操作环境,软键发挥的作用也不同。每个按键上方、屏幕底部一行的文字 指示其当前的作用。

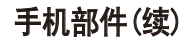

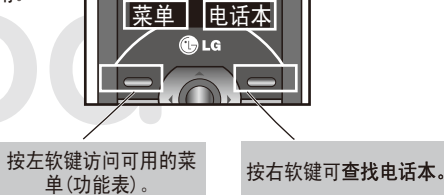

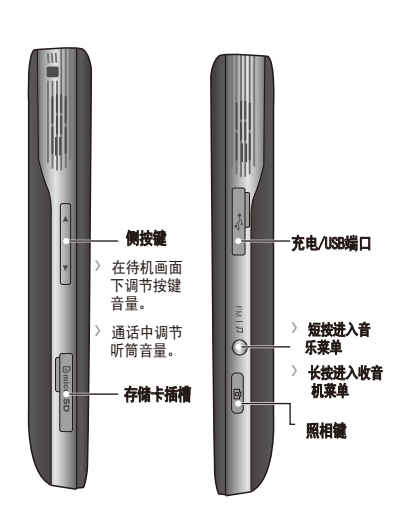

请阅读以下简单的准则。违反这些规定可能造成危险或者触犯法律。本手册中给出了 进一步的详细信息。

#### 警告

- › 为了您的安全,请只使用原厂电池和充电器。
- › 在任何有特殊规定的场所请关机。例如,在医院内请关机,因为手机会对心脏起搏器 和助听器等电子医疗设备造成干扰。
- › 废旧电池应按相关法规进行适当处理。

#### 产品的保养与维护

警告 请仅使用经过认可且与特定手机型号相符的电池、充电器和配件。使用其它类 型的配件将可能终止该手机的相关证明或担保,甚至可能造成危险。

- 请勿擅自拆装手机。(如需任何维修, 请将其交给具备相关资格的服务技术人员)。 切勿将手机置于散热设备或炊具附近。
- 
- › 不要使用刺激性的化学药品(如酒精、苯、稀释剂等)或清洁剂来清洁手机。这存在 引发火灾的危险。
- › 切勿将手机靠近信用卡或交通票卡,<mark>这有可能影响磁条中存储的信息。</mark>

- 请勿在驾驶时使用手持电话。
- › 驾驶时应全神贯注。
- › 如有条件,可使用免提装置。
- 如驾驶条件不允许, 请将车停在路边或空地旁, 然后再拨打或接听电话。
- › 射频能量可能影响机动车辆上的某些电子系统,例如车载音响、安全设备等。 · *…*<br>○ 在驾车时, 不要将手机或免提装置放在靠近安全气囊的地方。如果无线装置安装不
- 当,则在安全气囊弹出时,您可能会受到严重创伤。

#### 电器设备

#### 所有无线电话均会造成干扰,这可能会影响电器设备的性能

- › 在未得到允许的情况下,切勿将手机靠近医疗设备。请避免将手机放置在起搏器上 方,例如放在您胸前的口袋中。
- › 手机还可能对某些助听设备造成影响。
- › 少量干扰还可能影响到电视机、收音机、电脑等。

# o 安全及有效使用指南

› 不要折弯、刮擦或将其暴露在静电下。

#### 行车安全

#### 在您驾驶时,请查阅所在区域有关手机使用的法规。

- 您无需在充电前将电池完全放电。与其它电池系统不同, 该手机电池不存在影响电池
- 性能的记忆效应。
- 请仅使用LG电池和充电器。LG充电器会最大程度地延长电池使用寿命。 切勿拆卸电池组或将其短路。
- 保持电池组的金属触点清洁。
- 当电池不再提供合乎要求的性能时,请更换电池组。在需要更换前, 电池组可以反
	- 复充电数百次
- 如果电池已经使用很长一段时间, 请对电池再次进行充电以保持最佳使用状态。 切勿将电池充电器暴露在直射阳光下或置于诸如浴室之类的高湿环境中。
- 切勿将电池存放在过热或过冷的地方,这可能损害电池的性能。
- 出现关机提示时,如果拔下电池,关机提示有可能会不出现。电池被长时间拔出的
- 话, 将不出现关机提示。

时,手机将使用一种标准化的方法,在所有可用的频段上以其最高测定能量级发射频 率。 虽然LG各种型号手机的SAR 级可能不尽相同,但它们均是遵循辐射波曝露的相关规定

#### 爆破现场

切勿在引爆过程中使用手机。请遵守相关限制,并按照规定行事。

› 国际非电离辐射保护委员会(ICNIRP)所规定的SAR界限是在十(10)克人体组织上平 此型号手机的SAR(比吸收率)为: 10g体积平均测量结果为0.855W/kg, 1g体积平均测

本用户手册中所述的服务和功能视网络类型或订阅情况而定。因此,您的手机中并非

#### 潜在的爆炸性环境

- › 切勿在加油站使用手机。切勿将手机靠近燃料或化学物品。
- › 如车辆上携带有移动电话或其配件,请勿在车厢里装载或运输可燃性气体、液体或 易爆物品。

#### 小提示

各国/地区政府所采用的SAR 数据信息是由电气和电子工程师协会(IEEE)评估制 定,其标准是在一(1)克人体组织上平均为 1.6W/kg(例如美国、加拿大、澳大利亚

本款手机只支持播放MP4和3GP格式的视频文件和AMR, AAC格式的音频文件。但是不支 持播放只有音频的视频文件。

# o 安全及有效使用指南 (续)

#### 飞机上

#### 电池信息与保养

膀间感动 LG售后 如有问题请打电话

› 适当地调节与拍摄对象的距离(大于50厘米)。 小心保管手机,避免撞击,使用柔软的布擦拭相机镜头

#### 安全密码

› 此款手机默认的安全密码是0000。

# o 使用蓝牙功能

# o 安全及有效使用指南 (续)

#### 射频能量照射

#### 辐射波照射和吸收比率(SAR)信息

该款KX300型移动电话的设计完全遵循了辐射波照射的相关安全要求。该要求基于科学 的指导原则,包括用于确保所有人(无论年龄和健康状况)安全的辐射允许限度。 › 辐射波照射指导原则采用了一种称为吸收比率(或SAR)的测量单位。进行SAR测试

设计制造而成。

均为2W/kg。

- 1. "o"表示该有害物质在该部件所有均质材料中的含量均在SJ/T11363-2006标准规 定的限量要求以下。
- 2."X"表示该有害物质至少在该部件的某一均质材料中的含量超出SJ/T11363-2006标 准规定的限量要求。
- 3. 上述"x"标示的部品符合EU RoHS 法规. 欧洲联盟议会制定了电子/电器产品中限 制使用有害物质的2002/95/EC法令。

量结果为1.225W/kg。

和台湾)。

#### o 安全及有效使用指南 (续)

您可以利用手机内置的相机拍摄照片或进行摄像。 提示: 进行趣味照相时, 您可以按 (1) 键选择样式。 注意: 用本款手机自带照相机拍摄的视频文件可以正常播放。其他的用 不同方法制作的视频文件下载到手机时,可能会因为文件容量、大小以 及文件格式等的不同而无法正常播放。使用幻灯片放映功能时,只能选 择用本手机拍摄的照片和保存在手机内存中的照片

2.构成部品别环境安全使用期限

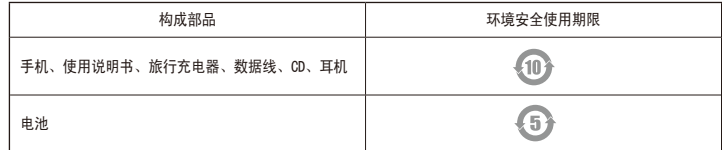

\* 上方标志中的使用期限以正常使用条件(温/湿度)为基准。

# o 有毒有害物质成分及含量表 (续)

#### 打开蓝牙:

按 ◎ 键选择打开。

#### 发送文件:

- 1. 打开要发送的文件, 通常是照片、视频或音乐文件。
- 2.按 [选项]键选择发送,选择蓝牙。
- 3. KX300将自动搜索范围内其它启动了蓝牙功能的设备, 您的文件将被发送。
- **调频收音机** 您可以收听广播和查看收音机录音记录。
- 您可以播放歌曲或进行播放器皮肤设置。 音乐
- 您可以查看内存或外存中保存的图片、视频、音乐等文件。 注意: KX300手机支持2.1版本的电子名片, 因此用3.0版本的电子名片 制作的文件不能显示电话号码。 我的文档 游戏
- 手机提供了数独猜谜和动物乐园两款游戏。

- 您可以将常用的功能添加到我的菜单,以方便使用。 我的菜单
- 在"情景模式"中, 您可以调节和自定义手机铃声, 用于不同的事件, 环境或群组。有五种预设的情景模式: 振动、静音、通用、户外,耳 机。 情景模式
- 您可以更改手机显示的设置。 显示
	- 您可以进行呼叫转移、呼叫等待、来电拒接、任意键应答等设置。
	- 您可以设置键盘锁、飞行模式等。
	- 键盘锁: 您可以设置手机自动锁键盘的时间。 飞行模式: 您可以选择开或关飞行模式。
		- USB连接模式: 您可以选择数据存储或数据服务。

# 设置 菜单 9

# 接收文件:

- 1. 要接收文件,您的蓝牙必须为打开且可见。
- 2. 手机会提示您一条信息, 是否接收来自其他发件人的文件, 选择是以接收文件。

# 与其它蓝牙设备配对

- 要使您的KX300与其它设备配对,您可以设置受密码保护的连接,这意味着配对更加 安全。
- 1.查看蓝牙是否为打开且可见。
- 2. 按[选择]键选择查找新设备, KX300将搜索设备。搜索完成时, 屏幕上将显示设备 列表。
- 3. 添加您要与之配对的设备,输办入密码,然后选择确定,您的手机将连接到其它设 备,您可以在该设备上输入相同的密码。受密码保护的蓝牙连接已经准备就绪了。

#### 设置 菜单 9 (续)

- 数据服务设置: 您可以进行数据速度设置等。
- 服务提示音: 您可以选择开或关服务提示音。
- 版本: 您可以查看手机的版本信息。
- **保密设置** 此菜单允许您有效设置手机。
	- 设置PIN: 您可以设定手机在开机时需要输入UIM卡的PIN码(购买时 的PIN码请咨询当地运营商)
	- 锁定模式: 您可以选择设置手机锁定。
	- 紧急号码: 设置紧急号码后, 即使在话机锁定的情况下您也可以拨
	- 打紧急呼叫号码 更改密码: 更改手机密码、PIN码的功能(更改PIN码之前请激活PIN码 设置)
	- 清空内存: 您可以选择全部、下载的图片、下载的声音、音乐、照 片、视频、电话本等进行删除
	- 恢复默认设置: 您可以进行手机初始化设置。进行该操作需要输入 密码。

浪潮乐金数字移动通信有限公司 地址:中国山东烟台开发区长江路228号 邮编:264006 传真:(0535)611-8317 电话:(0535)611-8318

全国技术服务中心服务咨询电话: 400-819-9999

**LG** 

http://www.lg.com.cn

使用蓝牙耳机

1.查看蓝牙是否为打开且可见。根据耳机随附的说明书将耳机置于配对模式下并配对

**BLG电子** 400-819-9999 售后热线

 设备。 2.选择是以立即连接。

o 照相机功能

1. 洗择照相菜单

照相

› 要拍出清晰的照片,请拿稳手机不要晃动,按 键[照相]或按 键。

› 不要拆卸或让非专业人员维修手机,这可能引起火灾或使手机出现故障。

3. 按 ◎ 键[保存], 您摄制的视频剪辑会保存在视频文件夹中。

2. 对准您要拍照的对象, 然后按 ◎ 键[照相]或按 ■键, 最后按 ◎ 键保存。

1. 要开始录制, 请按 ◎ 键[摄像]或按 | 键。一旦开始录制, 屏幕上即会显示一个

摄像

您可以录制和保存视频剪辑。

2. 按 ◎ 键[停止]结束摄制。

计时器。

所有菜单均可使用。

› 有关预定服务和功能的更多信息,请联系您的网络运营商。

o 网络服务

# o 有毒有害物质成分及含量表

为了应对中国电子信息产品污染限制管理办法,提供如下包括电子产品名称及有毒有 害物质的样式。

1.产品中含有毒有害物质或元素的名称及含量:

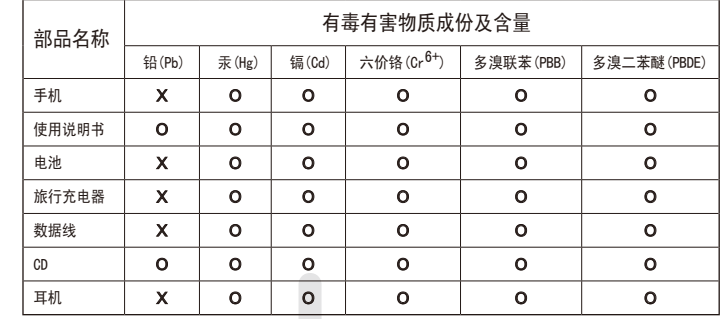

注意:

#### 常规

› 产品型号: KX300

### 环境温度

› 最高: +55°C, 充电中 (+45°C) › 最低: -20°C

#### 多媒体 菜单 8 (续)

#### o 技术数据

#### 管理器&工具 菜单 7

- 使用蓝牙,您可以与近距离的可兼容移动设备、外围设备和计算机直接 通信,而无需任何连接。 蓝牙
- 您可以选择录音机或查看通话中录音记录。 语音工具
- 您可以选择日程表、预定工作或倒计时。 日程
- 可以记录并存储备忘录信息。 备忘录
- 您可以设置手机闹钟,使其在指定时间发出提醒。 闹钟
- 您可以记录时间。 秒表
- 相当于浏览器中的收藏夹,可以保存您所喜欢的网址。以后通过按连 **接**键直接进入这些网站。 书签
- 可进行加、减、乘、除基本的运算和体重指数计算。 计算器 单位换算
- 可以对长度、面积、温度及速度等进行单位换算。 可以查看世界上主要城市的时间及大体方位。 世界时间
- 

#### 多媒体 菜单 8

照相机

通话 手机

#### 无线设备可能对飞机通讯造成影响。

**登机前请关闭移动电话。** 未经机务人员允许,请勿擅自使用手机。

o 蓝牙功能 (续)